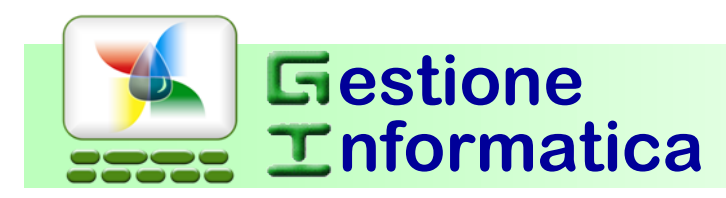

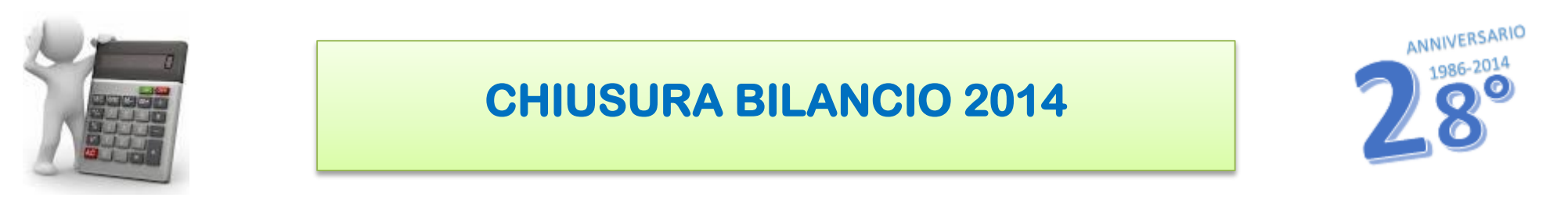

Con la versione **33.1** occorre eseguire le procedure di seguito indicate per effettuare la Chiusura di Bilancio 2014.

 Per chi non avesse ancora creato la ditta storico 2014, prima di iniziare le procedure di chiusura bilancio 2014 occorre creare tale ditta in modo da archiviarvi tutta la contabilità 2014 ed in futuro poterla visualizzare, utilizzando la circolare "Chiusura Annuale 2014 – prima parte".

## **CHIUSURA con CAPITAL OFFICE versioni precedenti**

Per chi fosse ancora in possesso della versione **32.1 o precedenti** occorre seguire le procedure che si riferiscono a tali versioni, come specificato nelle circolari inviate negli anni precedenti presenti nel nostro sito <http://www.gestioneinformatica.it/> nella sezione supporto Circolari .

Se la ditta da chiudere è gestita con il programma di contabilità **professionisti** (*MODULI AGGIUNTIVI =>REGISTRO CRONOLOGICO PROFESSIONISTI*) non si devono eseguire le seguenti procedure.

# 2014

### **RIEPILOGO DELLA PROCEDURA DI CHIUSURA**

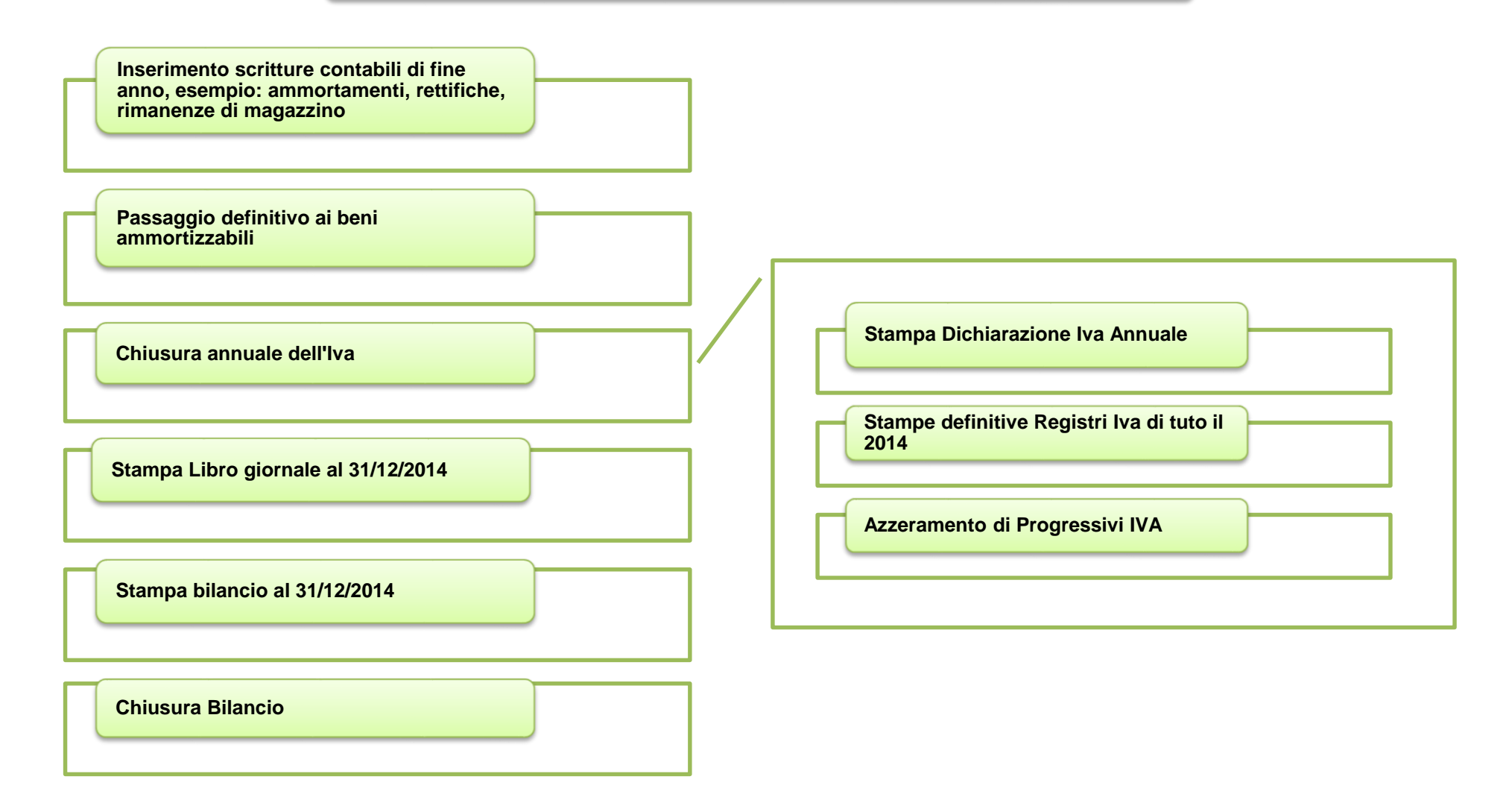

## **Verifica operazioni eseguite Inizio Procedura Inizio Procedura**

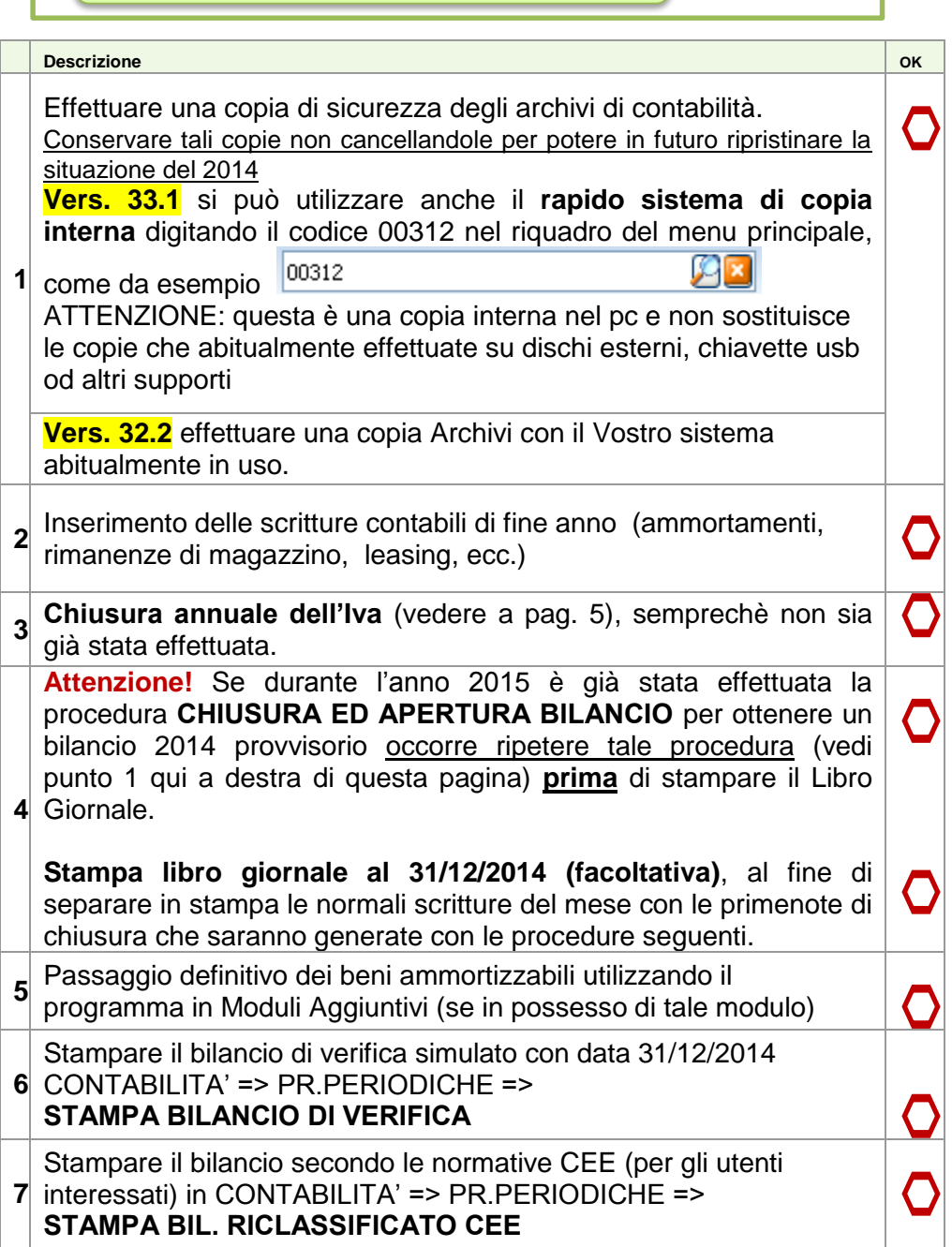

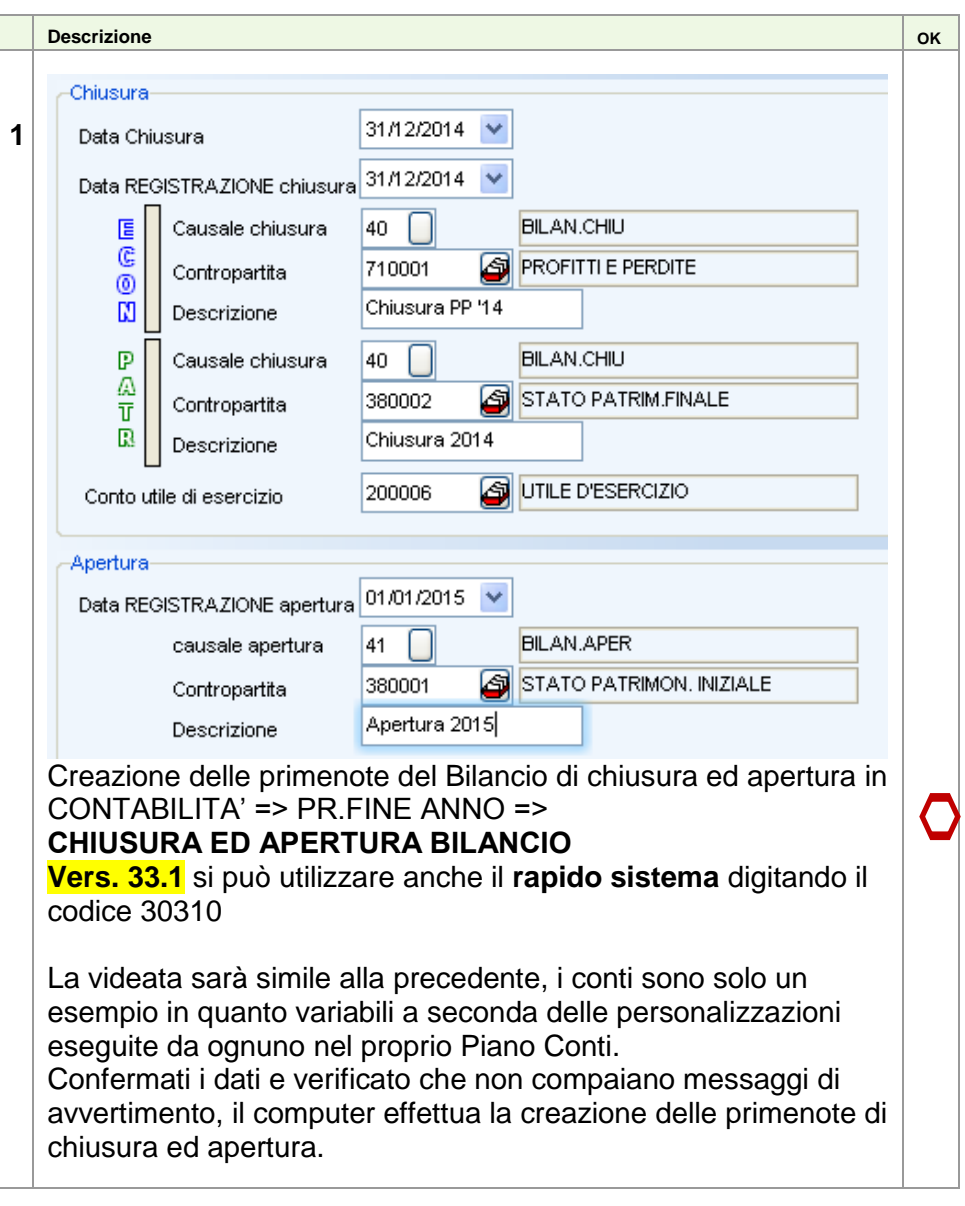

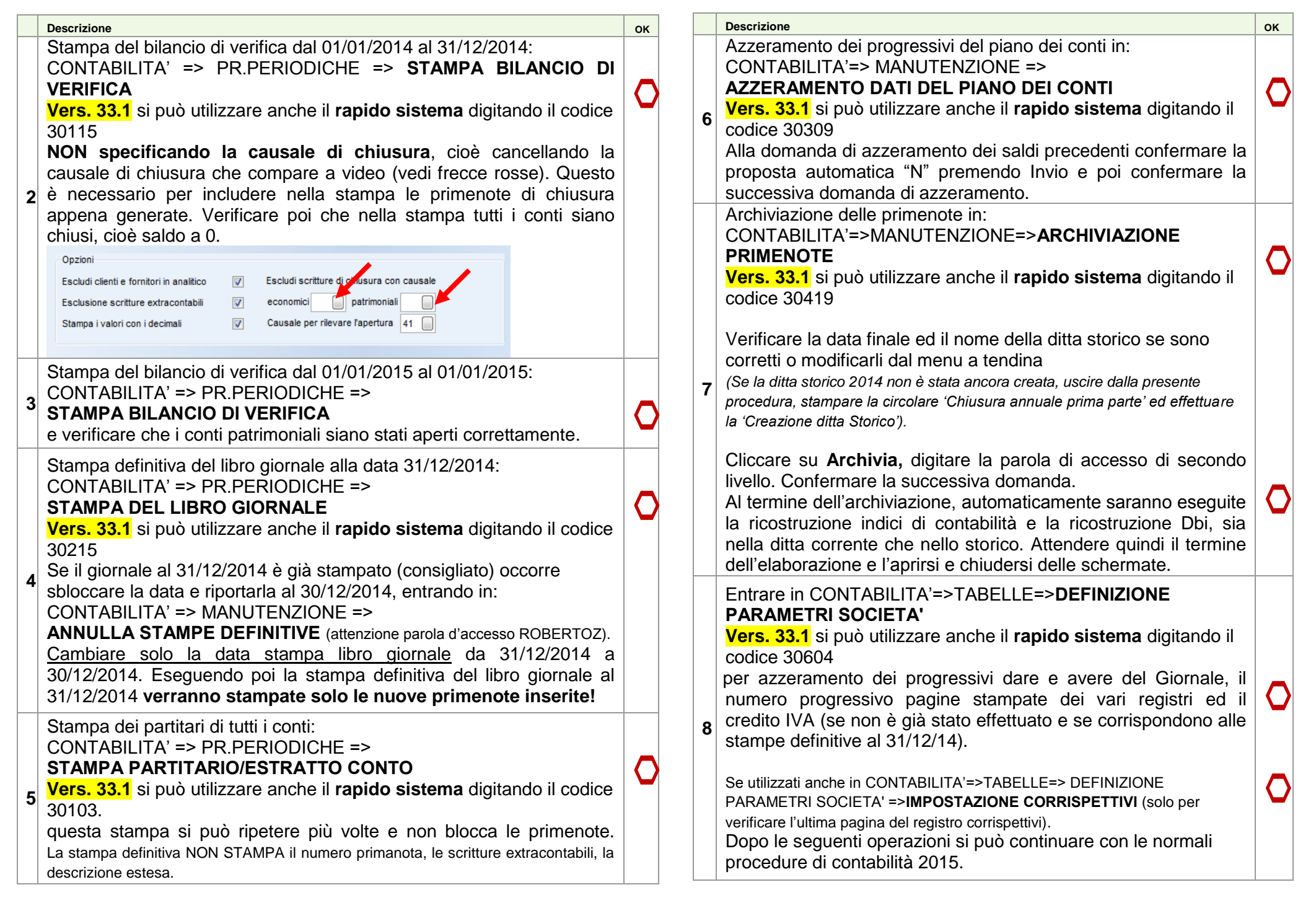

#### **NON STAMPARE i registri definitivi IVA del 2015 senza avere eseguito le procedure di chiusura annuale Iva 2014**.

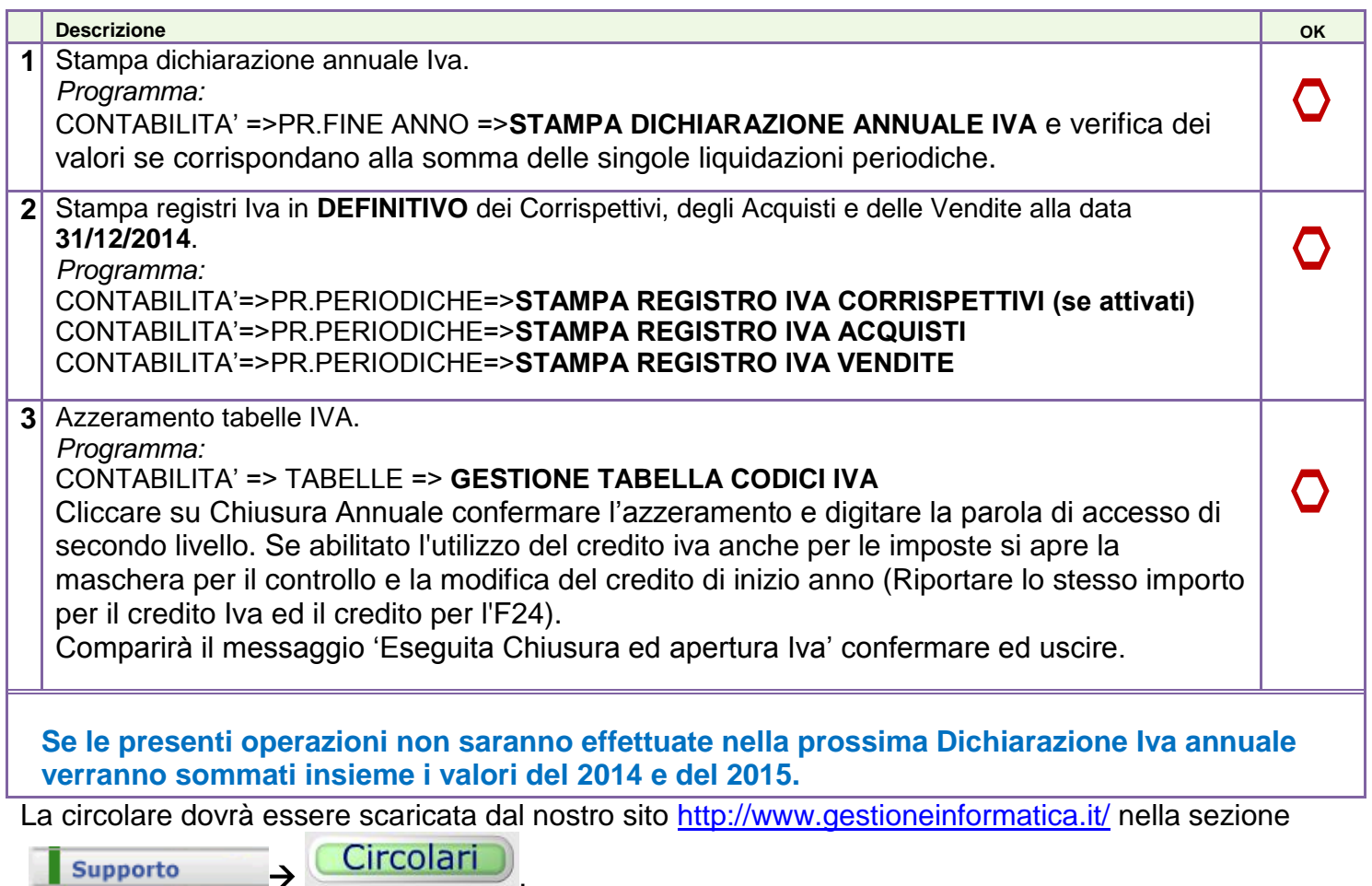